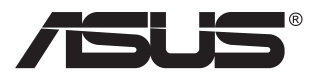

# **VG23AH Skystųjų kristalų (LCD) monitorius**

# **Vartotojo žinynas**

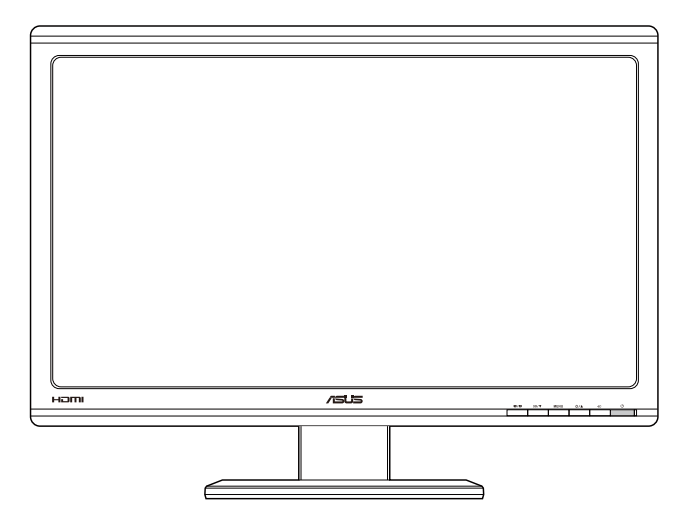

## **Turinys**

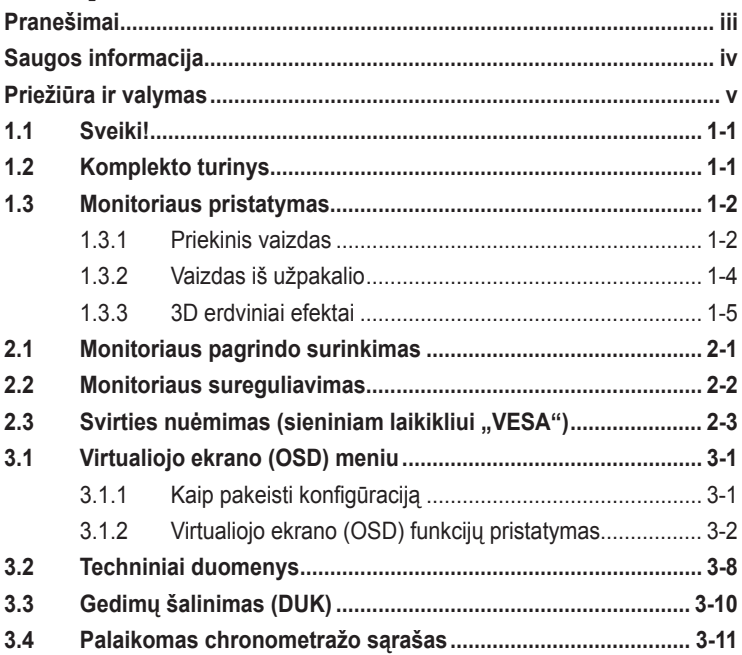

Autoriausteisės © 2012 ASUSTeK COMPUTER INC. Visos teisės saugomos.

Jokia šio vadovo dalis, įskaitant joje aprašomus gaminius ir programas, negali būti dauginama, perduodama, kopijuojama, įtraukiama į paieškos sistemas ar verčiama į kitas kalbas bet kokia forma ir bet kokiomis priemonėmis, išskyrus dokumentaciją, kurią laiko vartotojas kaip atsarginę, be specialaus raštiško ASUSTeK COMPUTER INC. ("ASUS") leidimo.

Gaminio garantija ar aptarnavimas negalioja jei: (1) gaminys buvo taisytas, modifikuotas ar perdirbtas, išskyrus, kai toks taisymas, modifikacija ar perdirbimas yra raštiškai įgaliotas ASUS; arba (2) jei gaminio serijinis numeris sunkiai įskaitomas arba jo nėra.

ASUS PATEIKIA SĮ VADOVĄ "KAIP TOKĮ" BE JOKIOS GARANTIJOS, TIEK TIKSLIAI<br>SUFORMULUOTOS AR NUMANOMOS, ĮSKAITANT, TAČIAU NEAPSIRIBOJANT NUMANOMOMIS GARANTIJOMIS AR KOMERCINIO PANAUDOJIMO SĄLYGOMIS BEI PRITAIKYMU SPECIALIEMS TIKSLAMS. ASUS KOMPANIJOS VADOVAI, TARNAUTOJAI, DARBUOTOJAI AR ATSTOVAI NIEKADA NĖRA ATSAKINGI UŽ BET KOKIĄ NETIESIOGINĘ, SPECIALIĄ, ATSITIKTINĘ AR DĖL TAM TIKRŲ PRIEZASCIŲ SUSIDARIUSIĄ ZALĄ (ĮSKAI IANT PELNO PRARADIMO NUOSTOLĮ, SANDORIO<br>NUOSTOLĮ, NAUDOJIMO AR DUOMENŲ PRARADIMO NUOSTOLĮ, VERSLO NUTRŪKIMĄ IR PAN.)<br>NET JEI ASUS IR BUVO PRANEŠTA APIE TOKIŲ NUOSTOLIŲ, ATSIRANDANČIŲ DĖL VADOVO AR GAMINIO TRŪKUMŲ AR KLAIDŲ, GALIMYBĘ.

ŠIAME VADOVE NURODYTI TECHNINIAI DUOMENYS IR INFORMACIJA YRA SKIRTI TIK INFORMACINIAMS TIKSLAMS, IR GALI BŪTI KEIČIAMI BET KOKIU METU BE IŠANKSTINIO PRANEŠIMO, IR NETURI BŪTI TRAKTUOJAMI KAIP ASUS ĮSIPAREIGOJIMAS. ASUS NEAPSIIMA JOKIOS ATSAKOMYBES DEL BET KOKIŲ KLAIDŲ AR NETIKSLUMŲ, GALEJUSIŲ ATSIRASTI SIAME<br>VADOVE, ĮSKAITANT INFORMACIJĄ APIE JAME APRAŠOMUS GAMINIUS IR PROGRAMINĘ ĮRANGĄ.

Šiame vadove minimi produktai ir įmonių pavadinimai gali būti ar nebūti registruotieji prekių ženklai arba atitinkamų bendrovių autorių teisės ir yra naudojami tik tapatybės nustatymui ar paaiškinimui, ir tik savininko naudai, nesiekiant kėsintis į autorių teises.

# **Pranešimai**

## **Federalinės komunikacijų komisijos(FCC) pareiškimas**

Šis įrenginys atitinka FCC taisyklių 15 dalį. Veikimas priklauso nuo šių dviejų sąlygų:

- Šis įrenginys negali sukelti kenksmingų trikdžių ir
- Šis įrenginys turi priimti bet kokius gaunamus trikdžius, tame tarpe ir galinčius sukelti nepageidaujamą veikimą.

Ši įranga buvo patikrinta ir nustatyta, kad ji atitinka B klasės skaitmeniniams įrenginiams taikomas ribas, pagal FCC taisyklių 15 dalį. Šios ribos sukurtos siekiant užtikrinti protingą apsaugą nuo kenksmingų trikdžių diegiant gyvenamosiose patalpose. Šis įrenginys gamina, naudoja ir gali skleisti radijo dažnio energiją ir, jeigu neįdiegiamas ir nenaudojamas pagal šią instrukciją, jis gali kelti trikdžių radijo komunikacijoms. Tačiau negalime garantuoti, kad trikdžių nepasitaikys. Jei ši įranga trikdo radijo ar televizijos signalo gavimą, tai nustatysite jiungdami ir išiungdami įrangą, rekomenduojame pašalinti trukdį vienu iš toliau išvardintų būdų:

- Perorientuokite gavimo anteną arba pakeiskite jos buvimo vietą.
- Padidinkite atstumą tarp įrangos ir imtuvo.
- Prijunkite įrangą prie kito grandinės lizdo nei prijungtas imtuvas.
- Paprašykite atstovo arba patyrusio radijo / televizijos techniko pagalbos.

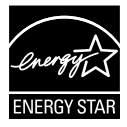

Kaip "Energy Star"® partneris, mūsų kompanija nustatė, kad šis gaminys atitinka "Energy Star"® nuostatas efektyvesniam energijos panaudojimui.

## **Kanados ryšių departamento pareiškimas**

Ši skaitmeninė aparatūra neviršija B klasės skaitmeninės aparatūros skleidžiamo radijo triukšmo, nurodyto Kanados ryšių departamento radijo trikčių reglamentuose.

Ši B klasės skaitmeninė įranga atitinka Kanados ICES-003.

# **Saugos informacija**

- Prieš pradėdami naudotis monitoriumi, atidžiai perskaitykite visą pakuotėje esančią dokumentaciją.
- Niekada nelaikykite monitoriaus lietuje ar drėgnoje aplinkoje, norėdami išvengti gaisro ar elektros smūgio pavojaus.
- Niekada nebandykite atidaryti monitoriaus korpuso. Monitoriaus viduje susidariusi pavojinga aukšta įtampa, gali būti rimtos traumos priežastimi.
- Sutrikus maitinimui, nebandykite jo remontuoti patys. Kreipkitės į kvalifikuotą techniką ar pardavėją.
- Prieš pradėdami naudotis šiuo gaminiu, patikrinkite, ar visi laidai teisingai prijungti bei, ar nepažeisti maitinimo kabeliai. Jei pastebėjote kokį nors trūkumą, nedelsiant kreipkitės į pardavėją.
- Korpuso viršutinėje ir apatinėje dalyse esančios angos skirtos ventiliavimui. Neužkimškite šių angų. Niekada nedėkite gaminio šalia ar virš radiatorių ar šilumos šaltinių, nebent jei patalpa tinkamai vėdinama.
- Monitorius turi būti eksploatuojamas tik naudojant ant etiketės nurodytą maitinimo šaltinio tipą. Jei tiksliai nežinote savo namuose naudojamo maitinimo tipo, pasitarkite su pardavėju ar vietos elektros tiekėju.
- Naudokite atitinkamą maitinimo kištuką, kuris atitinka pas jus taikomą maitinimo jungties standartą.
- Venkite ilgintuvų ar pailginimo laidų perkrovos. Per didelė apkrova gali sukelti gaisrą ar elektros smūgį.
- Venkite dulkių, drėgmės ir temperatūrinių kraštutinumų. Nelaikykite monitoriaus tokioje vietoje, kur jis gali gauti drėgmės. Padėkite monitorių ant tvirto paviršiaus.
- Žaibuojant arba jeigu gaminys nebus naudojamas ilgą laiką, ištraukite maitinimo kabelį iš elektros lizdo. Tai apsaugos monitorių nuo sugadinimo, galinčio atsirasti dėl viršįtampių.
- Niekada nieko nekiškite ar nepikite jokių skysčių į monitoriaus korpuse esančias angas.
- Kad prietaisas veiktų tinkamai, naudokite monitorių tik su į UL sarašą įtrauktais kompiuteriais, turinčiais atitinkamos konfigūracijos jungtis, pažymėtas 100-240 V AC.
- Jei susidūrėte su techninėmis problemomis, kreipkitės į kvalifikuotą techniką ar pardavėją.

# **Priežiūra ir valymas**

- Prieš keldami ar keisdami monitoriaus poziciją, geriau atjunkite visus laidus ir maitinimo kabelį. Keldami monitorių į kitą vietą, vadovaukitės teisingais kėlimo būdais. Keldami ar nešdami monitorių, laikykite suėmę jį už kampų. Nekelkite suėmę už stovo ar laido.
- Valymas. Išjunkite monitorių ir ištraukite maitinimo laidą. Nuvalykite monitoriaus paviršių naudodami neturintį pūkelių, neabrazyvinį audinį. Įsisenėję nešvarumai gali būti pašalinti švelniu valikliu suvilgyta skepeta.
- Venkite valiklių, savo sudėtyje turinčių alkoholio ar acetono. Naudokite valiklį, kuris skirtas LCD monitoriams. Niekada nepurkškite tiesiogiai ant ekrano, nes skysčio gali įlašėti į monitoriaus vidų, kas sukelia elektros smūgį.

#### **Šie atvejai nelaikomi problemiškais:**

- Tik įjungus ekranas gali mirgėti dėl fluorescencinės šviesos pobūdžio. Išjunkite monitorių maitinimo jungikliu ir įjunkite iš naujo kad dingtų mirgėjimas.
- Ekrano ryškumas gali būti šiek tiek nevienodas, priklausomai nuo naudojamos ekrano užsklandos.
- Kai tas pats atvaizdas rodomas ilgą laiką, įjungus atvaizdą, gali likti matomas buvusio ekrano povaizdis. Ekranas atsinaujins lėtai arba galite išjungti maitinimo mygtuką ilgam laikui.
- Kai ekranas tampa juodas arba mirga, arba jei toliau dirbti nebeįmanoma, kreipkitės į pardavėją ar techninę priežiūra dėl remonto darbų. Neremontuokite gaminio patys!

#### **Šiame vadove naudojami apibrėžimai**

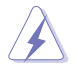

ĮSPĖJIMAS: Informacija apsaugai nuo susižalojimo bandant atlikti užduotį.

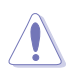

ĮSPĖJIMAS: Informacija apsaugai nuo įrenginio komponentų sugadinimo bandant atlikti užduotį.

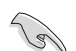

SVARBU: Nuorodos, kurių BŪTINA laikytis atliekant užduotį.

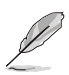

PASTABA: Patarimai ir papildoma informacija užduočiai užbaigti.

#### **Kur rasti daugiau informacijos**

Papildomos informacijos ar gaminio bei programinės įrangos naujovinimų ieškokite šiuose šaltiniuose:

#### **1. ASUS tinklavietėse**

Pasaulinio masto ASUS tinklavietėse rasite naujausios informacijos apie ASUS aparatūrinės ir programinės įrangos gaminius. Žr. **http:// www.asus.com**

#### **2. Papildomoje dokumentacijoje**

Jūsų gaminio komplekte gali būti papildomos dokumentacijos, kurią duos jūsų pardavėjas. Šie dokumentai nėra standartinės pakuotės dalis.

# **1.1 Sveiki!**

Dėkojame įsigijus ASUS® LCD monitorių!

Naujausias plačiaekranis LCD monitorius iš ASUS - tai aiškesnis, platesnis ir šviesesnis ekranas bei savybės, kurios sustiprina jūsų žiūrėjimo patirtį.

Šios monitoriaus funkcijos suteikia patogumo ir galimybę mėgautis puikiu vaizdu!

## **1.2 Komplekto turinys**

Patikrinkite, ar pakuotėje yra šie komponentai:

- $\checkmark$ LCD monitorius
- $\checkmark$ Maitinimo laidas
- $\checkmark$  VGA kabelis
- $\checkmark$  DVI kabelis
- $\checkmark$  3,5 mm garso kabelis
- $\checkmark$  FPR 3D akiniai
- $\checkmark$  Trumpas vartotojo žinynas
- $\checkmark$ Garantijos kortelė

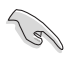

Jei kurio nors iš nurodytų daiktų nėra arba jis yra pažeistas, nedelsiant susisiekite su pardavėju.

## **1.3 Monitoriaus pristatymas**

## **1.3.1 Priekinis vaizdas**

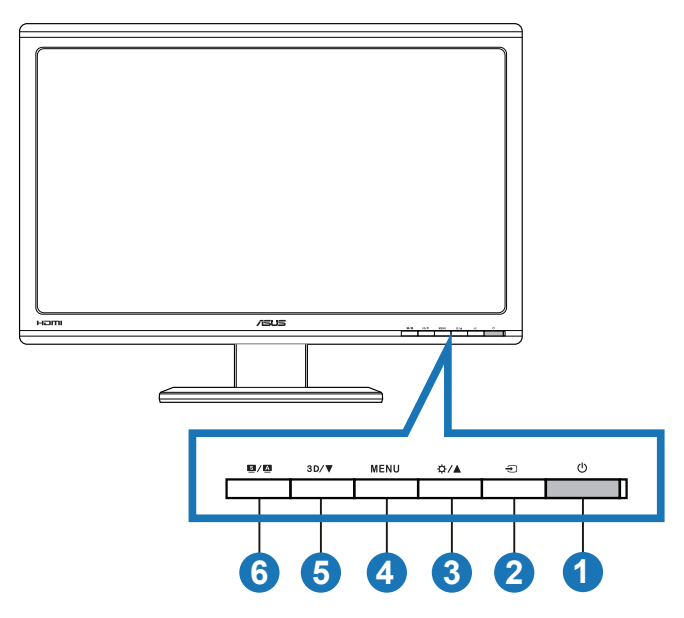

- 1. **C** Maitinimo mygtukas/maitinimo indikatorius:
	- Spauskite šį mygtuką, norėdami įjungti/išjungti monitorių.
	- Maitinimo indikatoriaus spalvų reikšmės aprašytos apačioje.

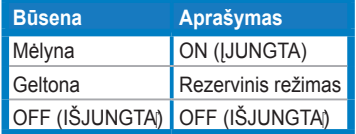

- 2.  $\bigoplus$  įvesties pasirinkties mygtukas:
	- Paspaudus šį mygtuką, pasirenkamas įvesties šaltinis.
- 3. <del>☆</del>/▲ mygtukas:
	- Spauskite šį mygtuką norėdami padidinti pasirinktos funkcijos nustatymą arba pasirinkti ankstesnę funkciją.
	- Ryškumo spartusis klavišas
- 4. **MENU** mygtukas:
	- Spauskite šį mygtuką, norėdami įjungti OSD meniu arba įjungti pasirinktą OSD meniu elementą.
	- Yra spartusis OSD meniu klavišas.
- 5. **3D/▼** mygtukas:
	- Spauskite šį mygtuką, norėdami sumažinti pasirinktos funkcijos vertę arba pereiti prie kitų funkcijų.
	- Spauskite šį spartųjį klavišą, norėdami įjungti/išjungti 2D įvesties vaizdų funkciją "**2D to 3D (2D į 3D)**".

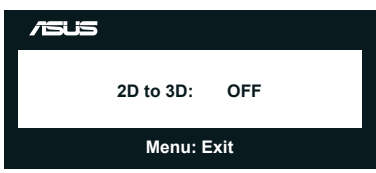

- 6. Mygtukas  $\blacksquare$  /  $\blacksquare$ 
	- Spauskite šį spartuji klavišą, norėdami jiungti kurį nors iš šešių iš anksto nustatytų režimų (**Scenery Mode (peizažo režimą)**, **Standard Mode (standartinį režimą)**, **Theater Mode (kino teatro režimą)**, **Game Mode (žaidimų režimą)**, **Night View Mode (naktinio vaizdo režimą)** ir **sRGB (sRGB režimą)**) su vaizdo gerinimo technologija "SPLENDID™ Video Intelligence Technology".
	- U darykite OSD meniu arba grį kite atgal į ankstesnį meniu, kai veikia OSD meniu.
	- Šį mygtuką spaudžiant ilgai, automatiškai nustatoma optimizuota monitoriaus padėtis, taktai ir fazė (tik VGA režimui).

## **1.3.2 Vaizdas iš užpakalio**

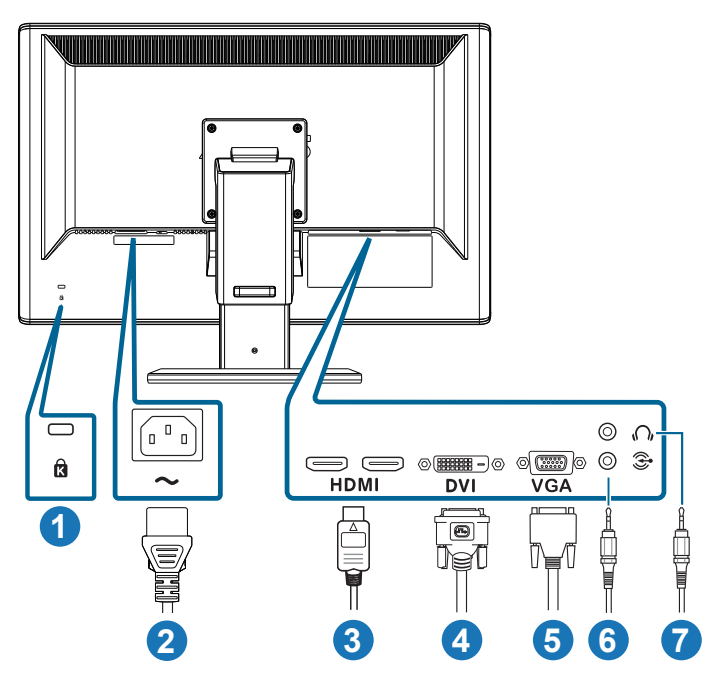

## **Galinės jungtys**

- 1. Anga Kensingtono užraktui.
- 2. AC-IN prievadas: čia prijungiamas maitinimo laidas.
- 3. "HDMI-IN" įvesties prievadas: šis prievadas skirtas prijungti įrenginius, suderinamus su HDMI technologija (palaikoma 3D vaizdo plokštė HDMI1.4; DVD grotuvas HDMI1.4 ir "Blu-ray 3D").
- 4. DVI prievadas: šis 24 kontaktų prievadas skirtas asmeninio kompiuterio (PC) skaitmeniniam signalui DVI-D prijungti.
- 5. VGA prievadas: šis 15 kontaktų prievadas skirtas PC VGA jungčiai.
- 6. Kompiuterio garso signalų įvesties lizdas: Ši 3,5 mm skersmens stereofoninio garso jugntis skirta kompiuterio garsui prijungti.
- 7. Ausinių išvesties jungtis: Ši 3,5 mm skersmens stereofoninio garso jungtis skirta ausinių garsui prijungti.

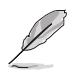

Kiekviena įvesties jungtis palaiko funkciją "**2D to 3D (2D i 3D)**".

Funkcija "**Real 3D (tikrasis 3D)**" palaikoma tik per jungtį "HDMI-IN (HDMI **įvestis)**".

## **1.3.3 3D erdviniai efektai**

Šis monitorius yra 3D LCD monitorius, kuris gali palaikyti HDMI 1.4 3D vaizdo įrašus arba kurti 3D efektą, įjungdamas 2D/3D keitiklio funkciją.

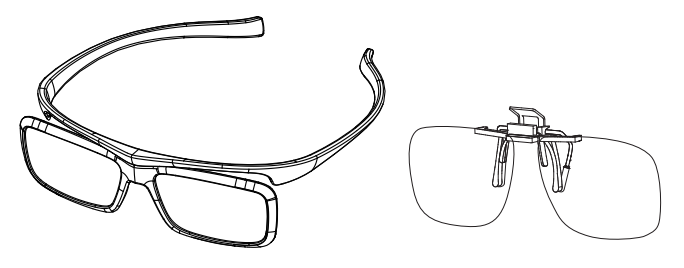

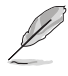

Palaikomi šie 3D efekto per HDMI įvesties jungtį vaizdo formatai: "vienas šalia kito (per pusę)" ir "viršus ir apačia". Palaikomo sinchronizavimo sąrašą rasite skyriuje 3.4.

#### **HDMI kabelio prijungimas**

Sujunkite HDMI kabeliu monitorių ir 3D vaizdus palaikantį prietaisą. Galite atkurti 3D turinį ir mėgautis 3D efektu VG23AH LCD monitoriuje.

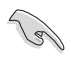

Norint, kad 3D efektas veiktų, HDMI kabelis privalo būti tinkamai prijungtas prie monitoriaus ir 3D vaizdus palaikančio prietaiso.

## **2.1 Monitoriaus pagrindo surinkimas**

#### **Norėdami surinkti monitoriaus pagrindą:**

- 1. Pritvirtinkite pagrindą prie svirties.
- 2. Priveržkite pagrindą prie svirties varžtu. Varžtus galite lengvai prisukti pirštais.
- 3. Ištraukite iš svirties aukščio reguliavimo fiksatorių.

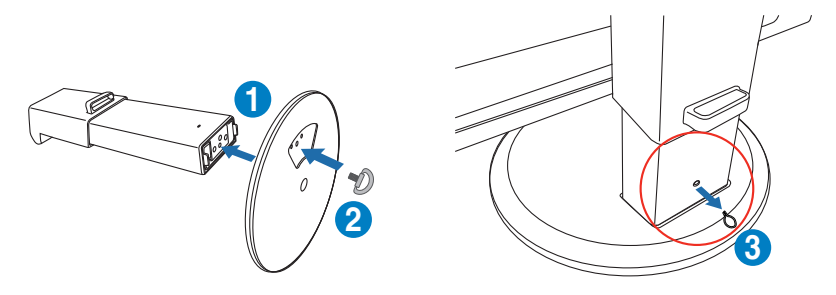

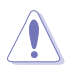

Aukščio reguliavimo fiksatoriaus NIEKADA negalima ištraukti tol, KOL nepadėsite monitoriaus VERTIKALIAI ant plokščio ir švaraus stalo.

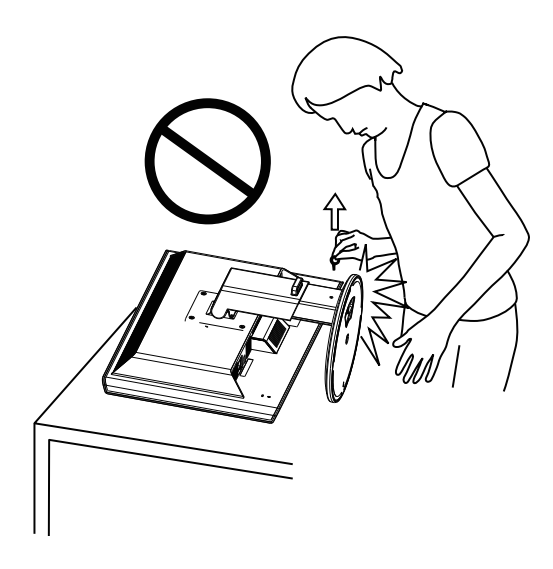

## **2.2 Monitoriaus sureguliavimas**

- Optimaliam žiūrėjimui rekomenduojame žiūrėti į monitorių tiesiai, tada sureguliuoti monitorių tokių kampu, kuris jums patogiausias.
- Reguliuodami monitoriaus kampą, prilaikykite ranka jo pagrindą, kad monitorius neapvirstų.
- Monitorių galima paversti -5˚–+15˚ kampu, pasukti jį į kairę arba dešinę 150˚ ir pakelti monitorių maždaug į 100 mm aukštį.

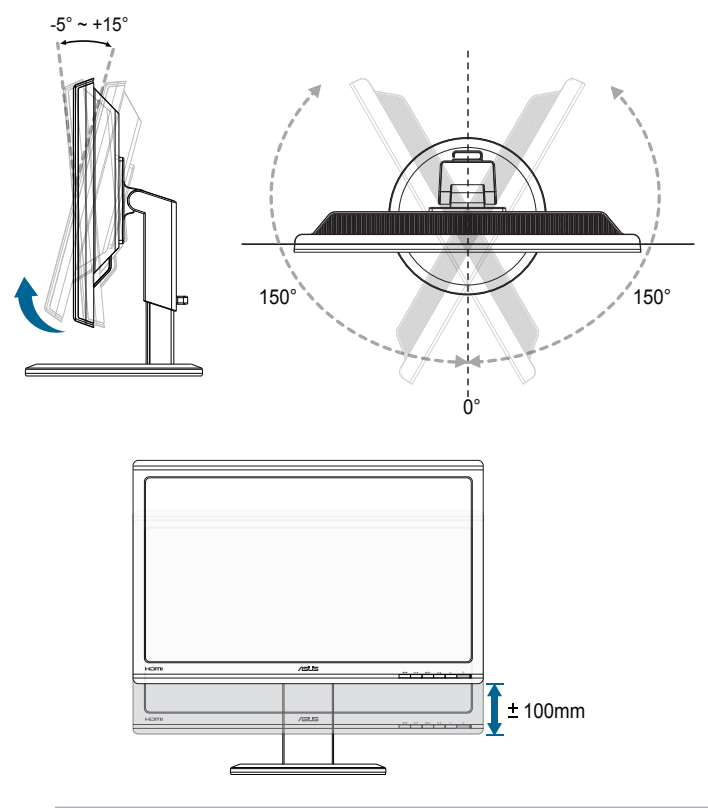

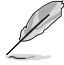

Normalu, jei keičiant žiūros kampą, monitorius šiek tiek juda.

## **2.3 Svirties nuėmimas (sieniniam laikikliui "VESA")**

Nuimama monitoriaus svirtis yra specialiai pritaikyta sieniniam laikikliui "VESA".

#### **Norėdami nuimti svirtį:**

- 1. Atjunkite maitinimo ir signalinius kabelius.
- 2. Nuleisktie monitorių į žemiausią padėtį, tada įkiškite aukščio reguliavimo fiksatorių.
- 3. Atsargiai priekine puse žemyn paguldykite monitorių ant plokščio ir švaraus stalo.
- 4. Suktuvu atsukite keturis svirties varžtus (1 pavyzdys) ir nuimkite jį nuo monitoriaus (2 pavyzdys).
	- Rekomenduojame stalą, ant kurio statysite monitorių, apdengti minkšta staltiese tam, kad monitorius nebūtų pažeistas.

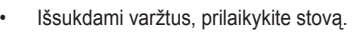

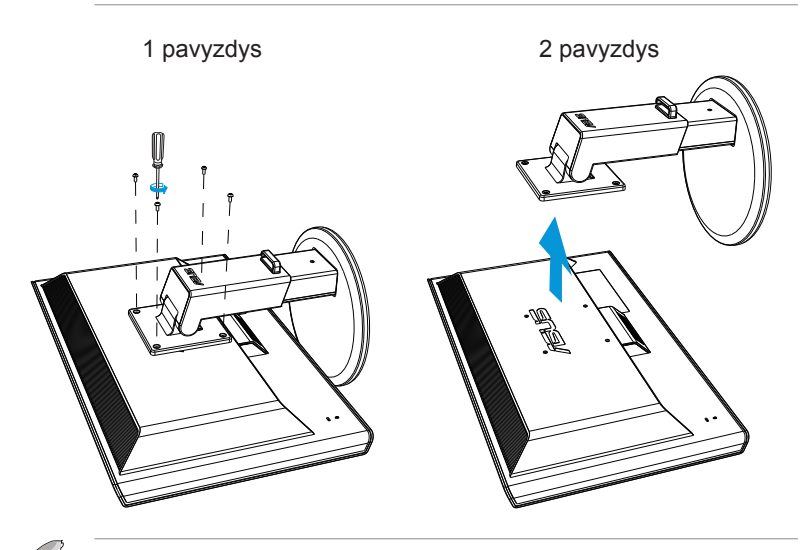

- VESA sieninio montažo rinkinys (100 x 100 mm) perkamas atskirai.
- Naudokite tik į UL saugos sąrašą įtrauktus sieninio montažo laikiklius, išlaikančius minimalų 28kg svorį / apkrovą (varžto dydis: M4 x 12 mm).

## **3.1 Virtualiojo ekrano (OSD) meniu**

## **3.1.1 Kaip pakeisti konfigūraciją**

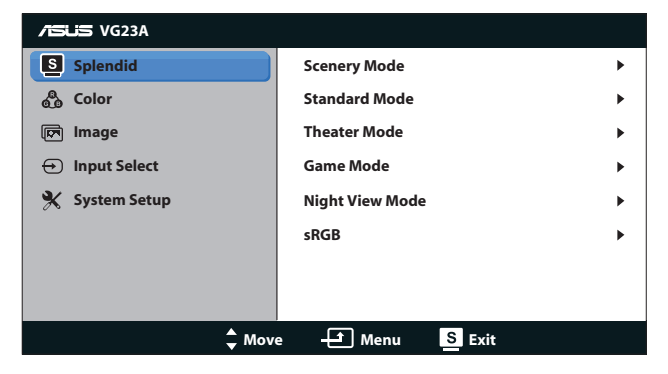

- 1. Norėdami įjungti OSD meniu, spauskite mygtuką [MENU].
- 2. Spauskite mygtuką [<del>☆/</del>△] arba [3D/▼], norėdami naršyti funkcijas. Pažymėkite ir suaktyvinkite pasirinktą funkciją, paspausdami mygtuką [MENU]. Jei pasirinkta funkcija turi savo submeniu, spauskite mygtuką [<del>ἄ/</del>Δ] arba [3D/▼] dar kartą, norėdami naršyti submeniu funkcijas. Pažymėkite ir suaktyvinkite pasirinktą submeniu funkciją, paspausdami mygtuką [MENU].
- 3. Spauskite mygtuką [ $\bigcirc/$  | arba [3D/ V], norėdami pakeisti pasirinktos funkcijos nuostatas.
- 4. Norėdami išeiti iš virtualiojo ekrano (OSD) meniu, spauskite mygtuką [S/A]. Pakartokite 2 ir 3 veiksmus, norėdami sureguliuoti bet kokią  $kita$  funkciją.

## **3.1.2 Virtualiojo ekrano (OSD) funkcijų pristatymas**

#### **1. "Splendid"**

Ši funkcija turi šešias papildomas funkcijas, kurias galite pasirinkti savo nuožiūra. Kiekvienas režimas turi "Perkrauti" pasirinkti, leidžiančią naudoti jūsų nuostatas arba grįžti į iš anksto nustatytą režimą.

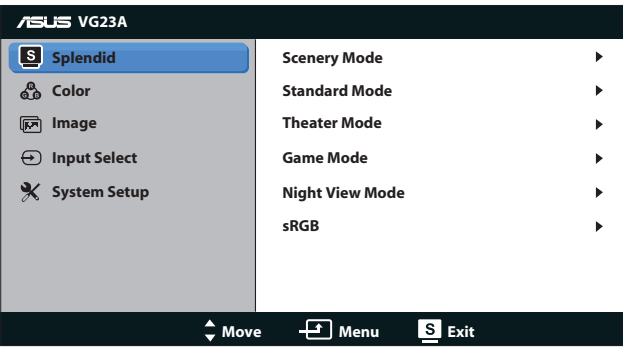

- **• Scenery Mode (Peizažo režimas)**: Šį režimą geriausia rinktis peizažinių nuotraukų peržiūrai, naudojant vaizdo gerinimo technologiją "SPLENDID™ Video Enhancement".
- **• Standard Mode (Standartinis režimas)**: Šią geriausia rinktis dokumentams redaguoti, naudojant vaizdo gerinimo technologiją .. SPLENDID™ Video Enhancement".
- **• Theater Mode (Teatro režimas)**: Šį režimą geriausia rinktis filmams žiūrėti, naudojant vaizdo gerinimo technologiją "SPLENDID™Video Intelligence Technology".
- **• Game Mode (Žaidimų režimas)**: Puikiausias pasirinkimas žaidžiant kompiuterinius žaidimus, naudojant vaizdo gerinimo technologiją "SPLENDID™ Video Enhancement".
- **• Night View Mode (Nakties vaizdo režimas)**: Puikiausias pasirinkimas žaidžiant žaidimus ar žiūrint kino filmus, kuriuose yra daug tamsių vaizdų, naudojant vaizdo gerinimo technologiją .. SPLENDID™ Video Enhancement".
- **• sRGB Mode (sRGB režimas)**: Suderinamas su sRGB spalvų erdve. sRGB režimas geriausiai tinka dokumentams redaguoti.

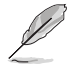

- Veikiant standartiniam režimui funkcijų "spalvų sodrumas" ir ASCR konfigūruoti negalima.
- Esant kai kuriems režimams negalima konfigūruoti sRGB funkcijos.

#### **2. Color (Spalva)**

Šiame meniu pasirinkite norimą spalvos nuostatą.

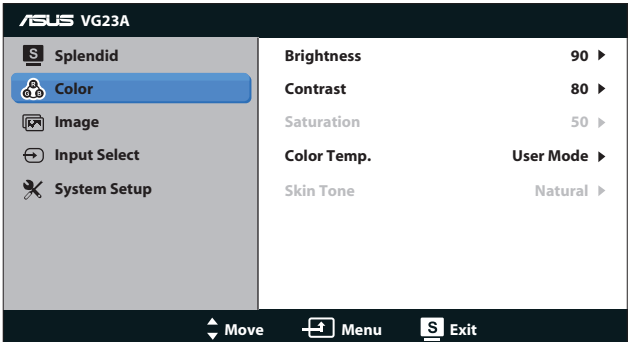

- **• Brightness (Ryškumas)**: Galima reguliuoti **0**–**100** ribose. Šis  $\mathfrak{D}/\blacktriangle$  mygtukas yra ir spartusis klavišas šios funkcijos suaktyvinimui.
- **• Contrast (Kontrastas)**: Galima reguliuoti **0**–**100** ribose.
- **• Saturation (Sondrumas)**: Galima reguliuoti **0**–**100** ribose.
- **• Color Temp. (Spalvos temperatūra)**: Yra keturi spalvų režimai: ""**Cool (šaltos)**", "**Normal (natūralios)**", "**Warm (šiltos)**" ir "**User Mode (vartotojo režimas)**".

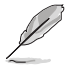

Veikiant vartotojo režimui, nuostatai "spalvų temperatūra" spalvos R (raudona), G (žalia) ir B (mėlyna) yra vartotojo konfigūruojamos; reguliavimo diapazonas yra  $0 - 100$ 

**• Skin Tone (Odos atspalvis)**: Turi tris spalvų režimus, įskaitant "**Reddish (rausvos)**", "**Natural (natūralios)**" ir "**Yellowish (gelsvos)**".

#### **3. Image (Atvaizdas)**

Šiame meniu nustatykite su vaizdu susijusią nuostatą.

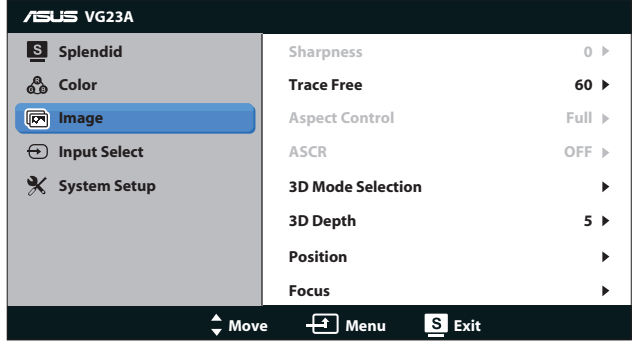

- **• Sharpness (Aštrumas)**: reguliuojamas vaizdo aštrumas. Galima reguliuoti **0**–**100** ribose.
- **• Trace Free**: pagreitinamas atsako laikas. Galima reguliuoti **0**–**100** ribose.
- **• Aspect Control (Aspekto kontrolė)**: Galima nustatyti šiuos formato santykius: "**4:3**", "**Full**" arba "**OverScan**". (Santykis "**Over Scan**" veikia tik HDMI įvesčiai.)
- **• ASCR**: įjungiama arba išjungiama ASCR (ASUS išmaniojo kontrasto santykio) funkcija. (Veikia tik nustačius režimus "**Scenery (peizažas)**", "**Theater (kino teatras)**", "**Game (žaidimas)**" ir "**Night View (naktinis vaizdas)**".)
- **• 3D Mode Selection (3D režimo pasirinkimas)**: Pasirinkite 3D vaizdų tipą.
	- **Default (numatytasis)**: Išjungia funkciją "**2D to 3D (2D į 3D)**".
	- Funkcija "2D to 3D (2D j 3D)": ljungia funkcija "2D to **3D (2D į 3D)**" 2D įvesties vaizdams (norėdami įjungti šią funkciją, taip pat galite paspauskite spartųjį klavišą  $3D/\nabla$ ).
	- "**3D Top-and-Bottom (3D viršuje ir apačioje)**", "**3D Side-by-Side (Half) (3D vienas šalia kito (per pusę))**": Pasirinkite gaunamų 3D vaizdų tipą.

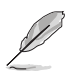

- Meniu "**3D Compatible (veikia su 3D)**" veikia tik esant 2D tipo įvesties šaltiniui.
- Meniu "**3D Top-and-Bottom (3D viršuje ir apačioje)**" ir "**3D Side-by-Side (Half) (3D vienas šalia kito (per pusę))**" veikia tik esant 720p/1080i/1080p sinchronizavimo HDMI šaltiniui ir nesant 3D tipo "InfoFrame".
- **• 3D Depth (3D gylis)**: Pareguliuokite 3D vaizdų lauko gylį. Galima reguliuoti **1**–**10** ribose.
- **• Position (Pozicija)**: reguliuojama vaizdo horizontalioji (H padėtis) ir vertikalioji (V padėtis) padėtis. Galima reguliuoti **0**–**100** ribose. (Veikia tik su VGA įvestimi.)
- **• Focus (Fokusavimas)**: mažinami vaizdo horizontaliosios ir vertikaliosios linijų triukšmai, atskirai reguliuojant ("faze") ir ("taktus"). Galima reguliuoti **0**–**100** ribose. (Veikia tik su VGA įvestimi.)

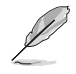

- Fazė reguliuoja pikselių generatoriaus signalo fazę. Jei fazė sureguliuota blogai, ekrane matomi horizontalūs trikdžiai.
- Generatorius (pikselių dažnio) valdo pikselių skaičių, nuskaitomą viena horizontalia skleistine. Jei dažnis netinkamas, ekrane matomos vertikalios juostos, o vaizdas yra neproporcingas.

#### **4. Input Select (įvesties pasirinktis)**

Pasirinkite vieną iš šių įvesties šaltinių: "**VGA**", "**DVI**", "**HDMI 1**" arba "**HDMI 2**".

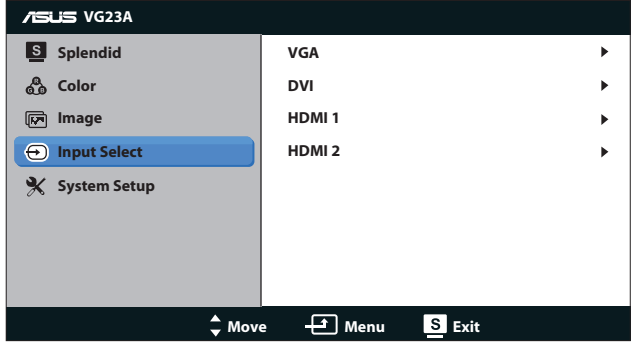

#### **5. System Setup (Sistemos sąranka)**

Sureguliuoja sistemos konfigūraciją.

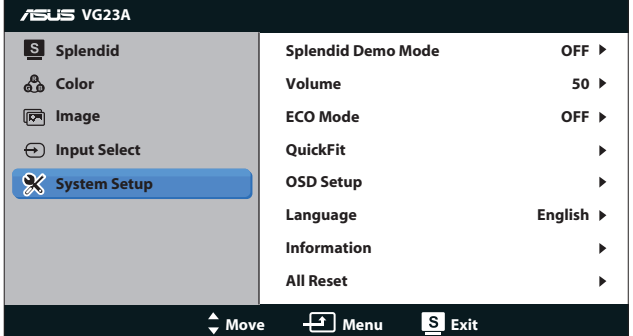

- **Splendid Demo Mode ("Splendid" funkcijos demonstracinis režimas):** Ekraną padalija į dvi dalis, kad būtų galima palyginti " Splendid" režimus. (Veikia tik nustačius režimus "**Scenery (peizažas)**", "**Theater (kino teatras)**", "**Game (žaidimas)**" ir "**Night View (naktinis vaizdas)**".)
- **• Volume (Tūris):** Nustato garsiakalbių ir ausinių išvesties garsumo lygį. Galima reguliuoti **0**–**100** ribose.
- **• ECO Mode (taupymo režimas):** Suaktyvina ekologijos režimą energijos taupymui. (kai kurie pilki lygmenys gali būti neatskiriami, jei įjungtas ECO režimas. Jo raiška yra mažesnė nei nustatant kontrastinio santykio nuostatą į 100.)
- **• QuickFit (greitasis pritaikymas):** Galimi trys šablonai: 1) tinklelio šablonas, 2) popieriaus lapo matmenų, 3) nuotraukos dydžio.

1. Tinklelio šablonas: Projektuotojams ir naudotojams padeda lengviau išdėstyti turinį lape ir maketuoti bei pasiekti vaizdo ir nuotaikos vientisumo.

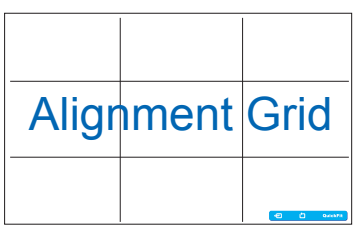

2. Popieriaus lapo matmenys: Leidžia vartotojams ekrane peržiūrėti tikrojo dydžio dokumentus.

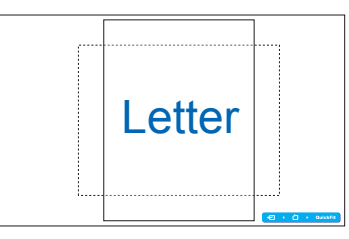

3. Nuotraukos dydis: Leidžia fotografams ir kitiems vartotojams ekrane tiksliai peržiūrėti ir redaguoti tikro dydžio nuotraukas.

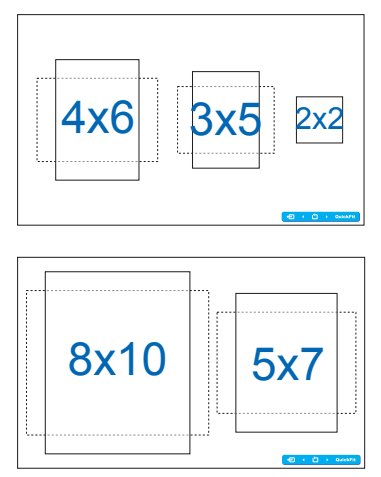

- **• OSD Setup (OSD sąranka)**:
	- **• H-Position / V-Position (H padėtis / V padėtis)**: Reguliuojama OSD vaizdo horizontalioji (H padėtis) arba vertikalioji (V padėtis) padėtys nuo **0** iki **100**.
	- **• OSD Timeout (OSD pertrauka)**: OSD pertrauka reguliuojama nuo **10** iki **120** sekundžių.
	- **• DDC/CI**: įjungiama arba išjungiama DDC/CI funkcija.
	- **• Transparency (skaidrumas)**: OSD fonas reguliuojamas nuo nepermatomo iki skaidraus.
- **• Language (Kalba)**: Galima rinktis iš 10 kalbų: "**English (anglų)**", "**French (prancūzų)**", "**German (vokiečių)**", "**Spanish (ispanų)**", "**Italian (italų)**", "**Dutch (olandų)**", "**Russian (rusų)**", "**Traditional Chinese (tradicinės kinų)**", "**Simplified Chinese (supaprastintos kinų)**" ir "**Japanese (japonų)**".
- **• Information (Informacija)**: Rodoma monitoriaus informacija.
- **• All Reset (Perkrauti visus)**: pasirinkus "**Yes (taip)**", atkuriamos numatytosios nuostatos.

# **3.2 Techniniai duomenys**

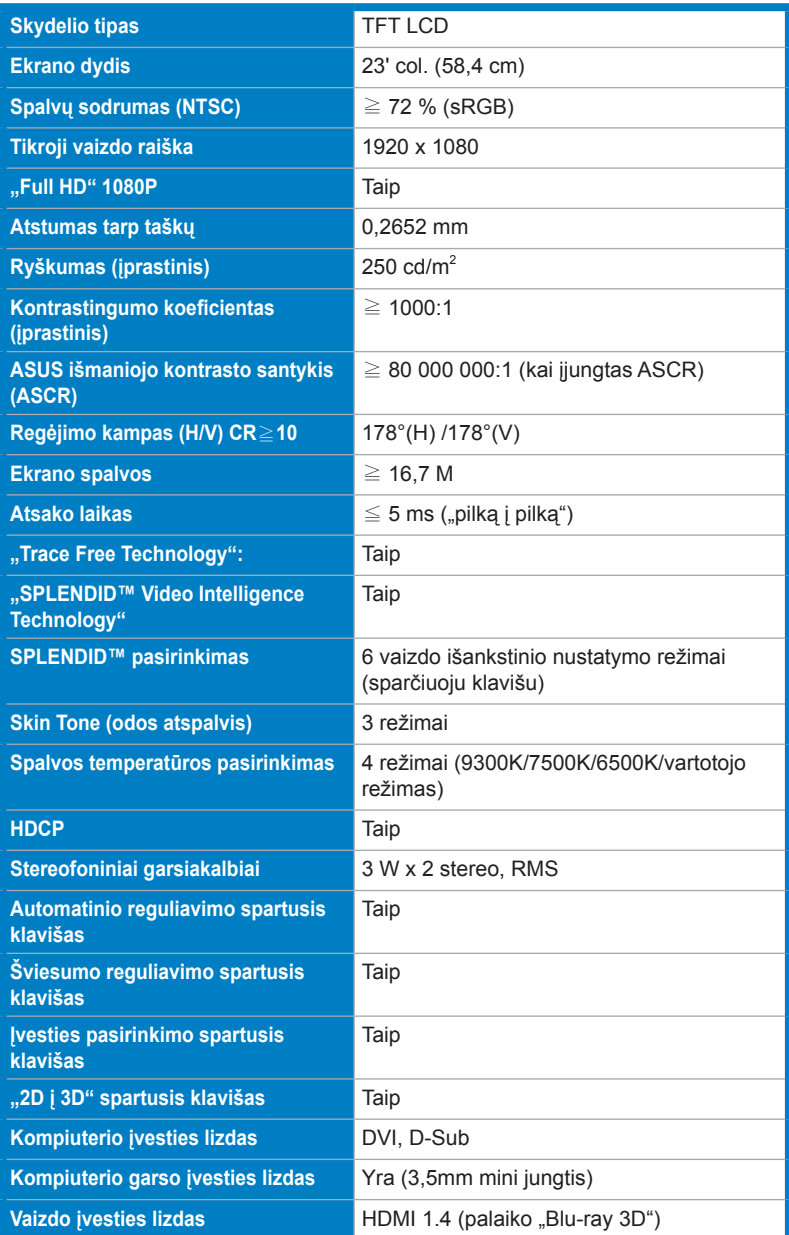

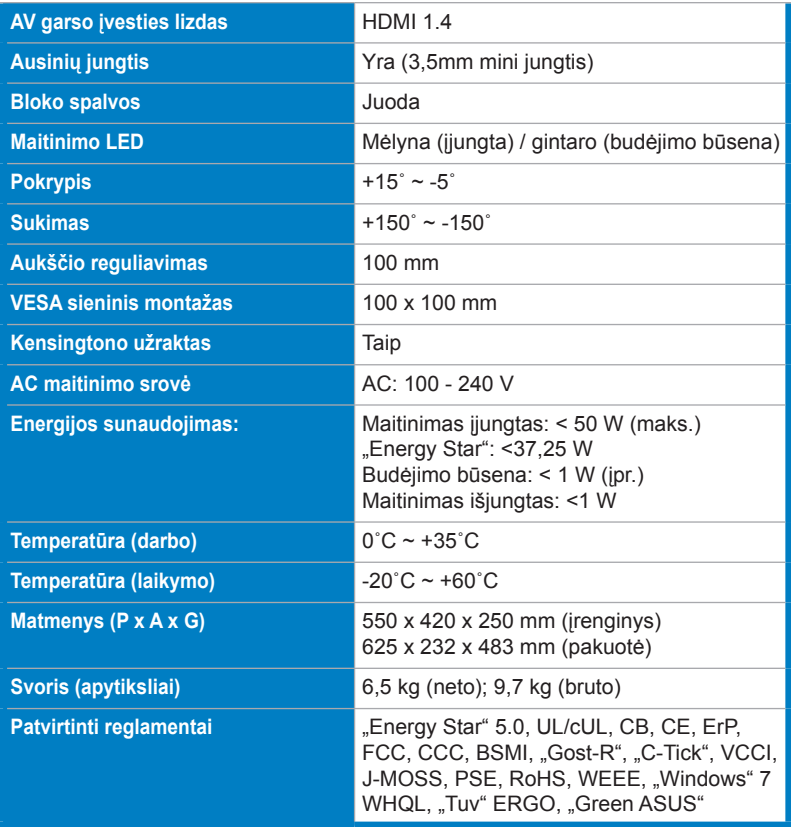

\*Techniniai duomenys gali būti keičiami be įspėjimo.

# **3.3 Gedimų šalinimas (DUK)**

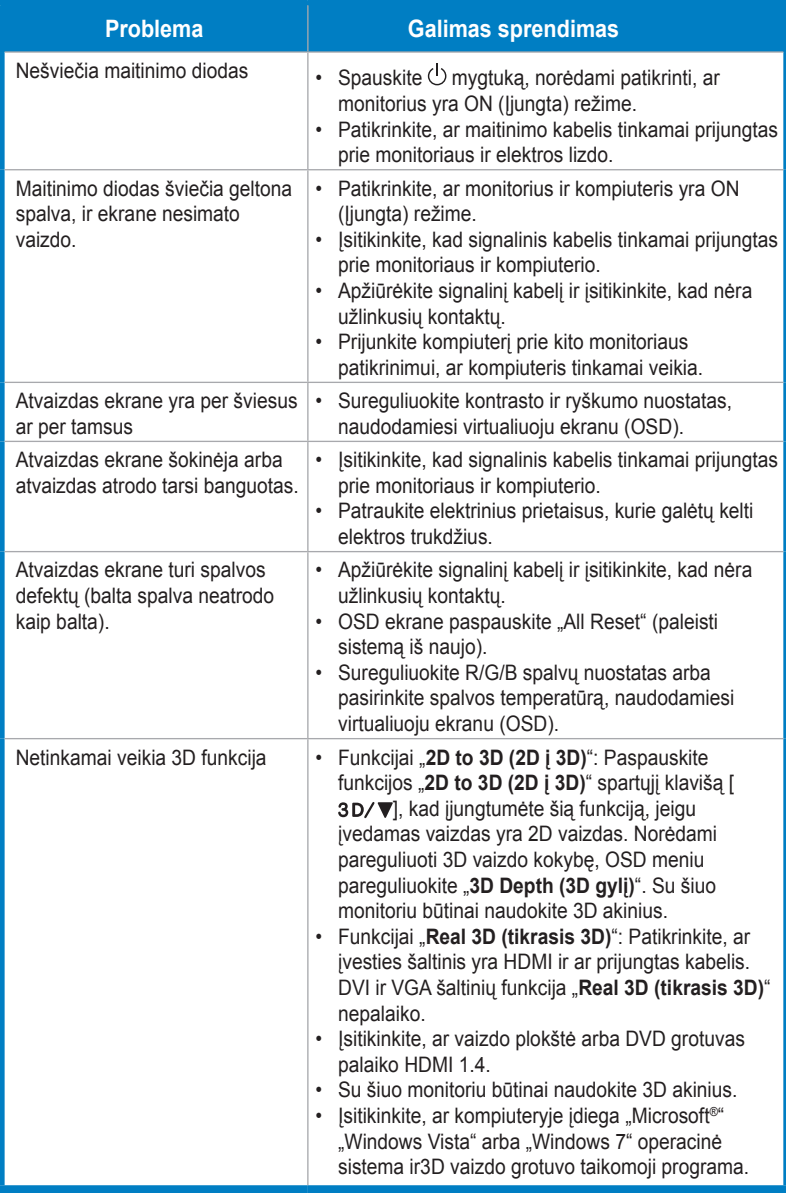

# **3.4 Palaikomas chronometražo sąrašas**

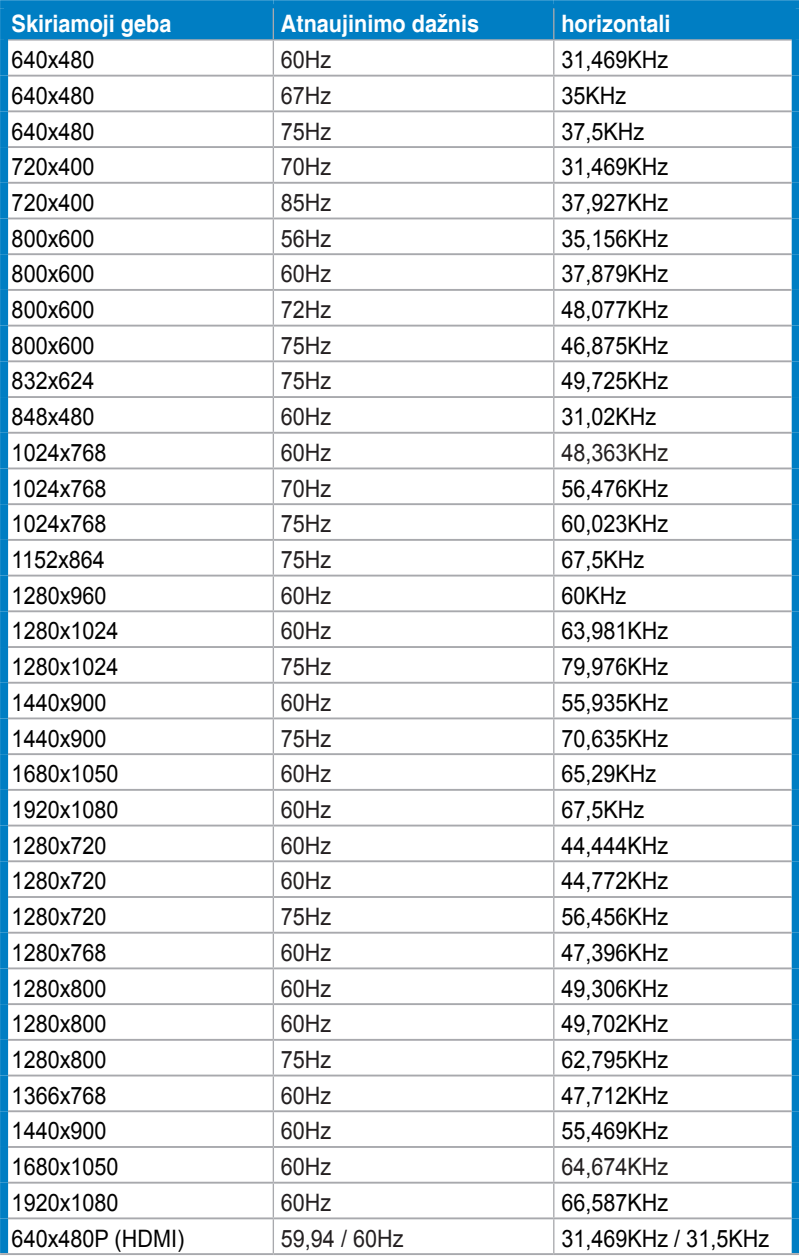

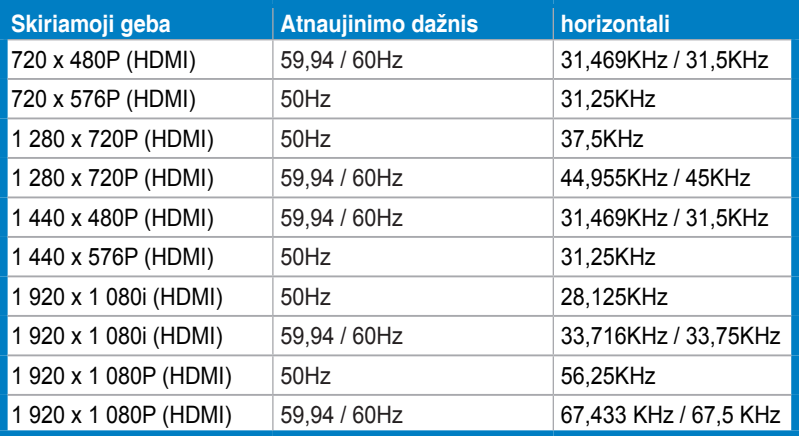

### **3D vaizdo režimai, pradinio sinchronizavimo sąrašas (tik įvestis HDMI)**

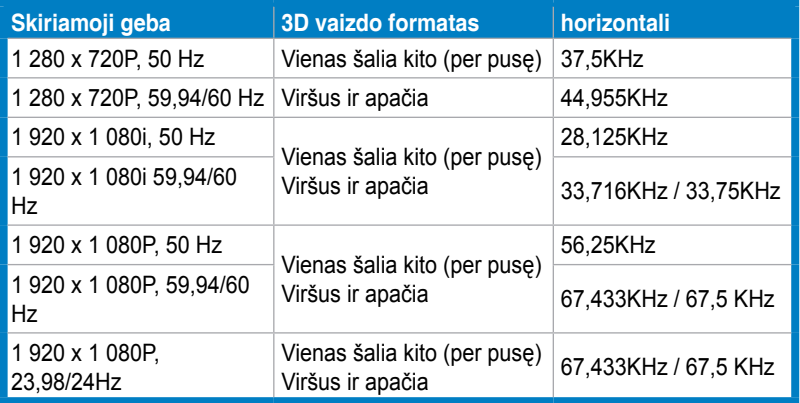